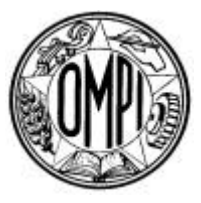

OMPI

**SCIT/SDWG/6/3 ORIGINAL** : Inglés **FECHA:** 8 de agosto de 2005

**ORGANIZACIÓN MUNDIAL DE LA PROPIEDAD INTELECTUAL** GINEBRA

# **COMITÉ PERMANENTE DE TECNOLOGÍAS DE LA INFORMACIÓN**

# **GRUPO DE TRABAJO SOBRE NORMAS Y DOCUMENTACIÓN**

# **Sexta reunión Ginebra, 19 a 22 de septiembre de 2005**

# ACTUALIZACIÓN DEL MANUAL DE LA OMPI DE INFORMACIÓN Y DOCUMENTACIÓN SOBRE PROPIEDAD INDUSTRIAL (TAREA N.º 26)

*Documento preparado por la Secretaría*

1. El Grupo de Trabajo sobre Normas y Documentación (SDWG) del Comité Permanente de Tecnologías de la Información (SCIT), en su segunda reunión celebrada en diciembre de 2002, acordó que la Secretaría prepararía un documento sobre las futuras revisiones y actualizaciones del *Manual de la OMPI de información y documentación sobre propiedad industrial* (el Manual de la OMPI) para su consideración por el SDWG. En el mencionado documento se debía poner de relieve la necesidad de fijar prioridades, determinar el contenido y definir nuevas formas de actualizar el Manual de la OMPI. (Véanse el documento SCIT/SDWG/2/14, párrafo 11, Tarea N.º 26.)

2. El SDWG, en su cuarta reunión celebrada en enero de 2004, suscribió la propuesta formulada por la Secretaría de crear un Equipo Técnico encargado de actualizar el Manual de la OMPI en el marco de la Tarea N.º 26 para debatir y preparar una propuesta con el fin de actualizar el contenido del Manual de la OMPI y sus procedimientos de publicación y mantenimiento, conforme se expone en el documento SCIT/SDWG/4/5. (Véanse el documento SCIT/SDWG/4/14, párrafos 45 a 51.)

# SCIT/SDWG/6/3 página 2

3. En consecuencia, el SDWG, en su quinta reunión de noviembre de 2004, aprobó la actualización del contenido y la estructura del Manual de la OMPI propuesta por el Equipo Técnico, con ciertas modificaciones acordadas durante el debate por los miembros del SDWG (véase el documento SCIT/SDWG/5/13, párrafo 37.)

4. Como consecuencia de la decisión del SDWG mencionada en el párrafo anterior, el Equipo Técnico centró sus debates en el cumplimiento del segundo objetivo que se le había asignado, a saber, preparar una propuesta relativa a la actualización de los procedimientos de publicación y mantenimiento del Manual de la OMPI. El 7 de junio de 2005, el Responsable del Equipo Técnico presentó el documento que contenía la propuesta para su consideración y aprobación por el SDWG. Dicha propuesta se reproduce como Anexo del presente documento.

> *5. Se invita al SDWG a examinar y aprobar las propuestas relativas a los procedimientos de publicación y mantenimiento del Manual de la OMPI contenidas en el Anexo del presente documento.*

> > [Sigue el Anexo]

#### SCIT/SDWG/6/3

### ANEXO

## PROPUESTA RELATIVA A LA ACTUALIZACIÓN DE LOS PROCEDIMIENTOS DE PUBLICACIÓN Y MANTENIMIENTO DEL MANUAL DE LA OMPI DE INFORMACIÓN Y DOCUMENTACIÓN SOBRE PROPIEDAD INDUSTRIAL

por el Equipo Técnico encargado de actualizar el Manual de la OMPI

Índice

Introducción

Descripción general

Contenido del sitio Web del Manual de la OMPI

- Área pública
- Área restringida
- Parte 3 Normas de la OMPI
- Parte 7 Ejemplos y práctica de las oficinas de propiedad industrial (OPI)

Parte 7 – Ejemplos y práctica de las OPI: revisiones y actualizaciones

Definiciones de la base de datos

Flujo de trabajo relativo a la actualización de los estudios

Entrada de datos – un ejemplo: Norma ST.11 de la OMPI, Apéndice

## Introducción

1. El presente documento contiene una propuesta de elaboración de un modelo basado en la Web para actualizar los procedimientos de publicación y mantenimiento del *Manual de la OMPI de información y documentación sobre propiedad industrial*, centrado en la Parte 3 – Normas de la OMPI y en la Parte 7 – Ejemplos y práctica de las OPI. La propuesta tiene por objeto describir los requisitos generales de interfaz de usuario y de Internet. La propuesta no contiene recomendaciones técnicas para el cumplimiento de esos requisitos.

#### Descripción general

2. En el presente documento se propone crear una interfaz de sitio Web para publicar y mantener el contenido del Manual de la OMPI. El sitio Web del Manual de la OMPI estará accesible gratuitamente para los usuarios en el sitio Web oficial de la OMPI. Inicialmente, el sitio Web del Manual de la OMPI se dividirá en dos áreas separadas, un área pública y un área restringida.

3. En el área restringida del sitio Web del Manual de la OMPI, las oficinas de propiedad industrial (OPI) tendrán la posibilidad de editar, actualizar, añadir o suprimir datos de estudios y presentarlos a la Oficina Internacional, de conformidad con derechos de acceso y períodos de estudio específicos; (véase la Sección 5 – Parte 7 – Ejemplos y práctica de las OPI).

4. En el área pública del sitio Web del Manual de la OMPI, los usuarios públicos tendrán la posibilidad de:

- a) realizar búsquedas de texto completo en el contenido del Manual de la OMPI;
- b) publicar resultados de búsquedas por estudio y por país;
- c) cargar y descargar resultados de búsquedas;
- d) editar datos después de la recuperación utilizando un programa común de procesamiento de palabras;
- e) seleccionar el idioma de la interfaz y del contenido (español, francés, inglés);
- f) inscribirse para recibir avisos a usuarios por correo-e relativos a actualizaciones o novedades recientes relacionadas con el Manual de la OMPI.

5. El sitio Web del Manual de la OMPI permitirá a la OMPI recopilar, examinar, procesar y publicar información sobre los estudios en forma más eficaz y mantener actualizadas todas las partes del Manual de la OMPI y publicarlas.

6. Las ventajas que conlleva la utilización de una interfa z de Internet para la publicación y el mantenimiento del Manual de la OMPI son las siguientes:

a) no es necesario comprar, personalizar y mantener un soporte lógico, sin duda costoso, para la OMPI o las OPI, puesto que basta con un navegador de Internet;

b) un acceso inmediato y gratuito del usuario al contenido actualizado y a los enlaces pertinentes;

c) una publicación y una distribución más convenientes del contenido actualizado;

d) una gestión más eficaz de la información sobre los estudios sin problemas administrativos engorrosos;

e) los nuevos formatos de presentación tales como HTML o XML pueden ofrecer a los usuarios mayores funciones de búsqueda y de reutilización de la información.

#### Contenido del sitio Web del Manual de la OMPI

a) Area pública

7. He aquí el contenido del Manual de la OMPI tal como ha sido propuesto por el Equipo Técnico encargado de actualizar el Manual de la OMPI:

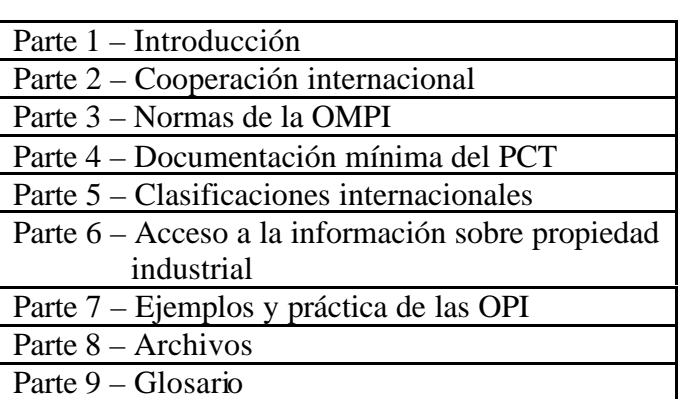

#### **Cuadro 1: contenido del área pública**

8. Enlaces a otros sitios Web conexos y de utilidad: (algunos ejemplos y sugerencias)

#### **Cuadro 2: Enlaces**

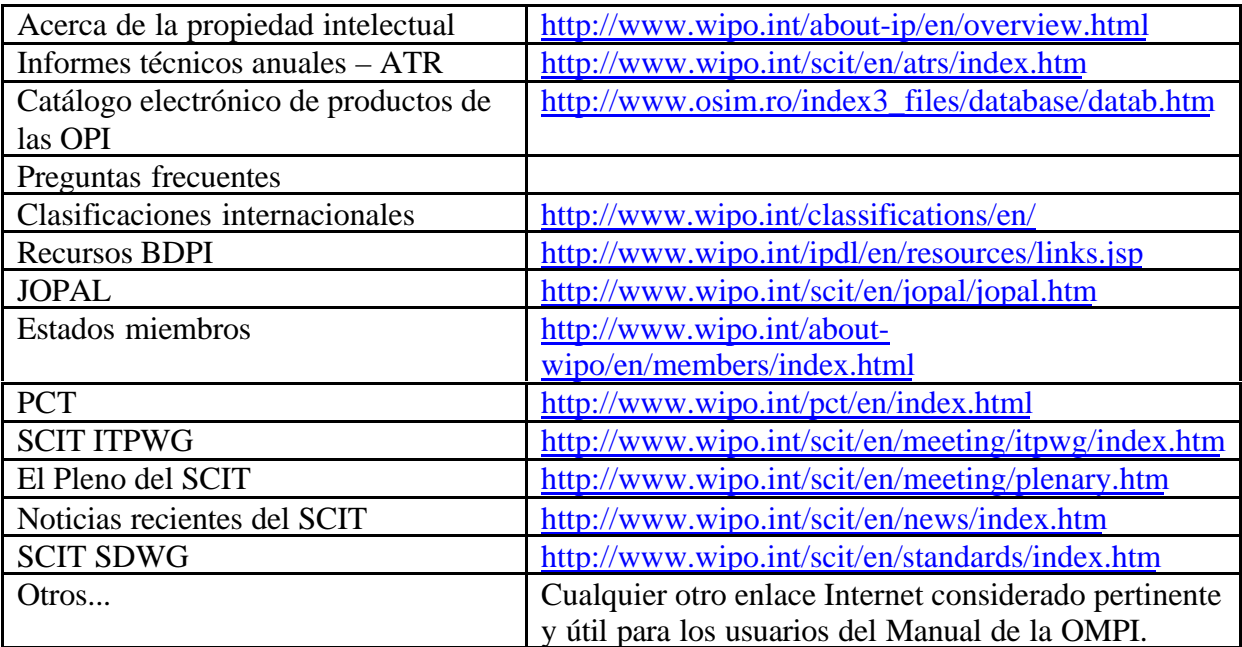

9. Un área de inscripción para los usuarios públicos que deseen recibir avisos por correo–e cuando se haya efectuado una actualización del contenido del Manual de la OMPI.

b) Area restringida

10. Información relativa a los estudios durante los períodos de estudio, accesible únicamente por las OPI y la OMPI mediante una combinación válida de nombre de usuario y contraseña.

# Parte 3 – Normas de la OMPI

11. Hoy en día, el foro Web de la OMPI representa para los miembros del Equipo Técnico una manera fácil y simple de proponer, redactar y debatir acerca de modificaciones a las normas que luego se proponen al Grupo de Trabajo sobre Normas y Documentación con miras a su aprobación. La existencia de esta plataforma electrónica permite a los usuarios disponer de una herramienta más eficaz con la que pueden proponer, redactar y debatir acerca de modificaciones a las normas. No obstante, cuando una norma se ha actualizado y publicado, las modificaciones que han tenido lugar entre la versión más reciente y la nueva versión de la norma no están fácilmente visibles para los usuarios que comparan ambas versiones.

12. En el presente documento se propone que el nuevo sitio Web sobre el Manual de la OMPI permita a los usuarios controlar los cambios entre las distintas versiones de las normas. La versión de una norma deberá seguir siendo definida por su fecha de publicación, de conformidad con la práctica actual. Los cambios efectuados en la norma serán proporcionados por la Oficina Internacional en forma de un documento separado que contenga:

a) un resumen de los cambios efectuados, incluido el número de página y la fecha de revisión de cada cambio; y

b) la norma con los cambios puestos de relieve ("tracked changes").

13. Como todas las normas de la OMPI se guardan en ficheros MS Word, sería relativamente fácil proporcionar ficheros con control de cambios ("track changes") para cualquiera de las normas.

14. La otra solución sería comprar y adaptar un sistema de gestión de documentos para administrar el contenido y la publicación del Manual de la OMPI (en particular, las normas), pero esa solución no es recomendable ya que los costos de mantenimiento de dicho sistema serían superiores a sus ventajas. En particular, se consideraron los siguientes elementos:

a) la Parte 3 del Manual de la OMPI es la única sección en la que el usuario necesita controlar los cambios en detalle;

b) la compra de un programa de gestión de documentos resultaría onerosa (en términos financieros y de inversión de recursos humanos), especialmente si se tienen en cuenta los costos de desarrollo y de mantenimiento así como los derechos anuales de licencia y los costos de perfeccionamiento del sistema;

c) el volumen de la información contenida en el Manual de la OMPI y la función prevista no son lo suficientemente importantes como para justificar la adquisición y puesta en funcionamiento de un sistema completo de gestión de documentos.

# Parte 7 – Ejemplos y práctica de las OPI

15. Durante su quinta reunión, el SDWG aprobó la propuesta formulada por el Equipo Técnico encargado de actualizar el Manual de la OMPI, descrita en el documento SCIT/SDWG/5/5, de incluir la siguiente lista de estudios en la nueva Parte 7 del Manual de la OMPI.

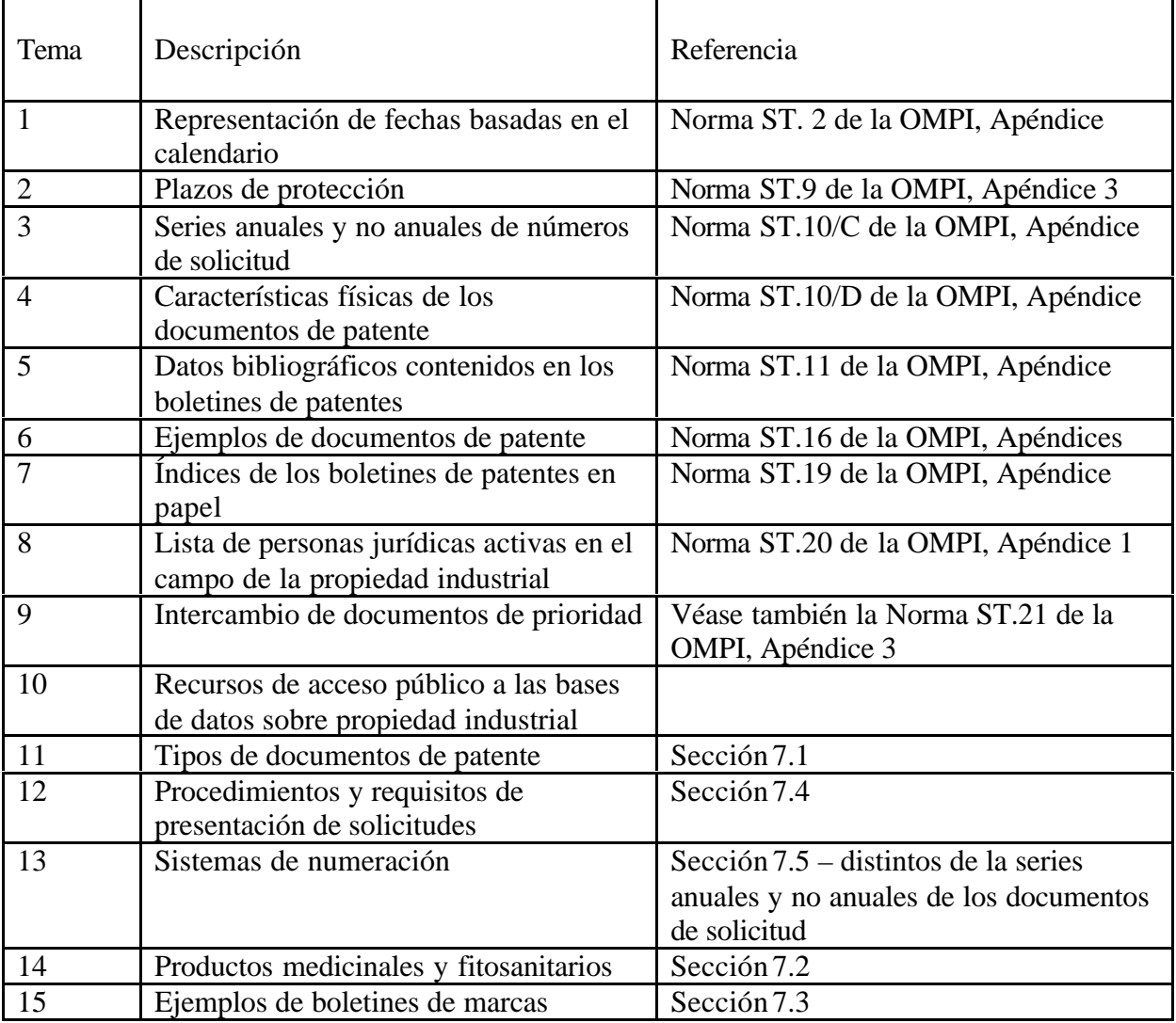

## Cuadro 3: Estudios

#### Parte 7 – Ejemplos y práctica de las OPI: revisiones y actualizaciones

16. Los estudios de la Parte 7 que fueron recientemente actualizados, tales como las series anuales y no anuales de números de solicitud, estarán sujetos a revisión únicamente si se considera necesario y apropiado en el futuro. Los estudios antiguos que necesitan revisión serán actualizados mediante una plataforma electrónica en línea. La Oficina Internacional decidirá acerca de la necesidad y la frecuencia de una revisión. Mientras no se revise un estudio, su versión más reciente será publicada en el área pública del sitio Web del Manual de la OMPI.

17. Los estudios que compartan datos comunes, tales como la Sección 7.5 "Sistemas de numeración" y el Apéndice de la Norma ST.10/C (Series anuales y no anuales de números de solicitud), serán modificados de tal manera que los datos de los estudios no se repitan (o recopilen) dos veces. Puesto que todos los resultados de los estudios se almacenarán electrónicamente, se añadirán enlaces en varias partes del Manual de la OMPI para señalar información específica (contenida en la Parte 7 – ejemplos y práctica de las OPI). Por ello, en el ejemplo antes mencionado, se añadirá a la Norma ST.10/C de la OMPI un enlace a las series anuales y no anuales de números de solicitud (reunidas en la Parte 7). El título y las opciones de presentación de los resultados de los estudios serán elaborados junto con la plataforma Web. Ello para permitir una mayor flexibilidad que con el sistema actual, basado en papel, en el que la información se presenta en forma estática, y para evitar el tener que actualizar la misma información sobre los estudios en varias partes del Manual de la OMPI.

18. Durante la reunión oficiosa del Equipo Técnico encargado de actualizar el Manual de la OMPI, celebrada en noviembre de 2004, algunos miembros propusieron que el Equipo Técnico examinara la lista de normas antes mencionada y evaluara si su contenido (preguntas y respuestas sobre los estudios) debía o no actualizarse. A continuación figura un cuadro en el que se resumen algunas de las características de cada estudio. A consecuencia de una revisión inicial, el Equipo Técnico encargado de actualizar el Manual de la OMPI llegó a la conclusión de que:

a) todos los estudios debían volverse a publicar con el fin de actualizar sus resultados, empezando por los estudios que tengan más de dos años de existencia; y

b) una vez que todos los estudios estén en formato electrónico, se considere la introducción de nuevos datos/información sobre los estudios que sean pertinentes.

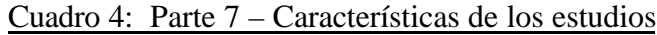

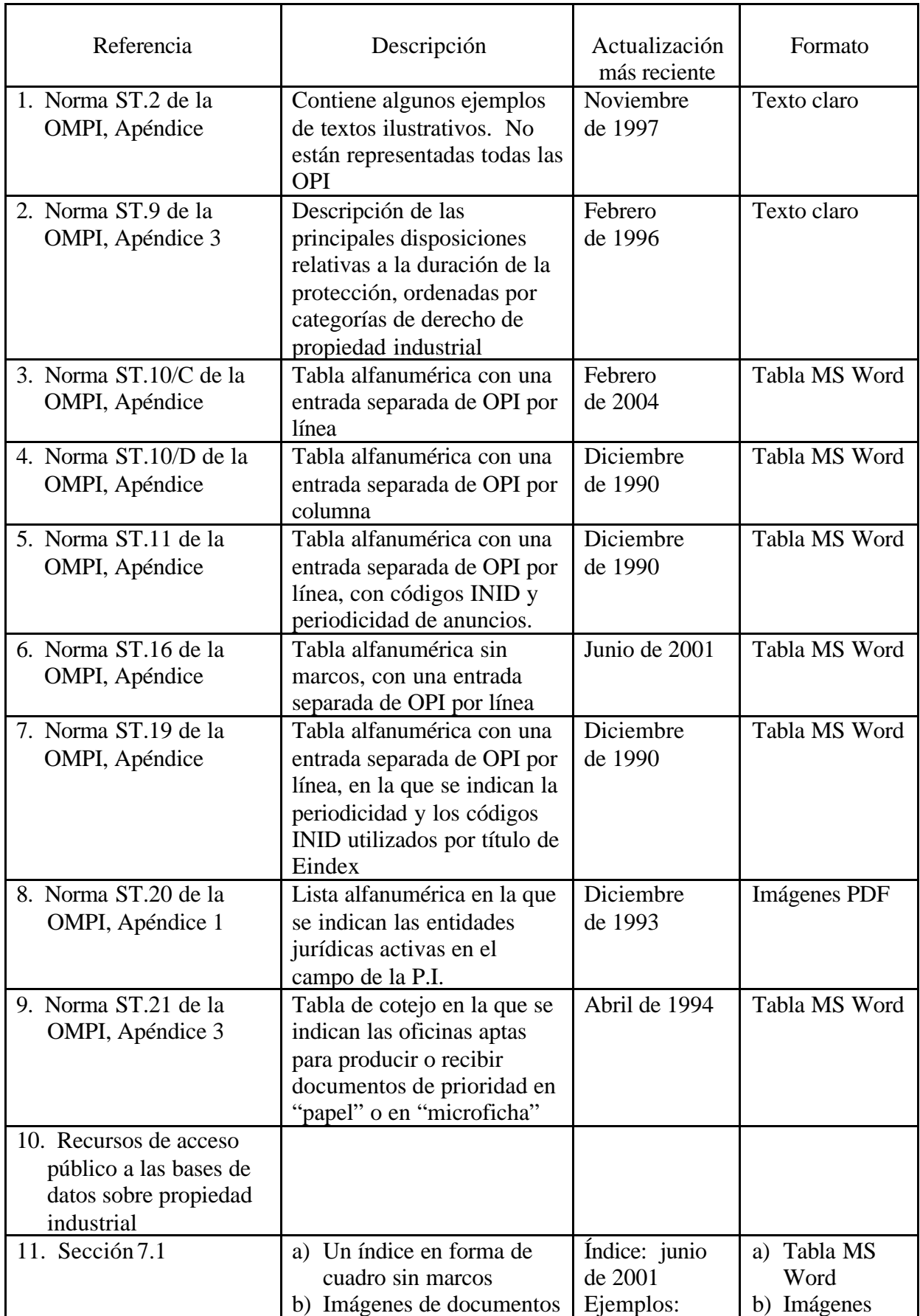

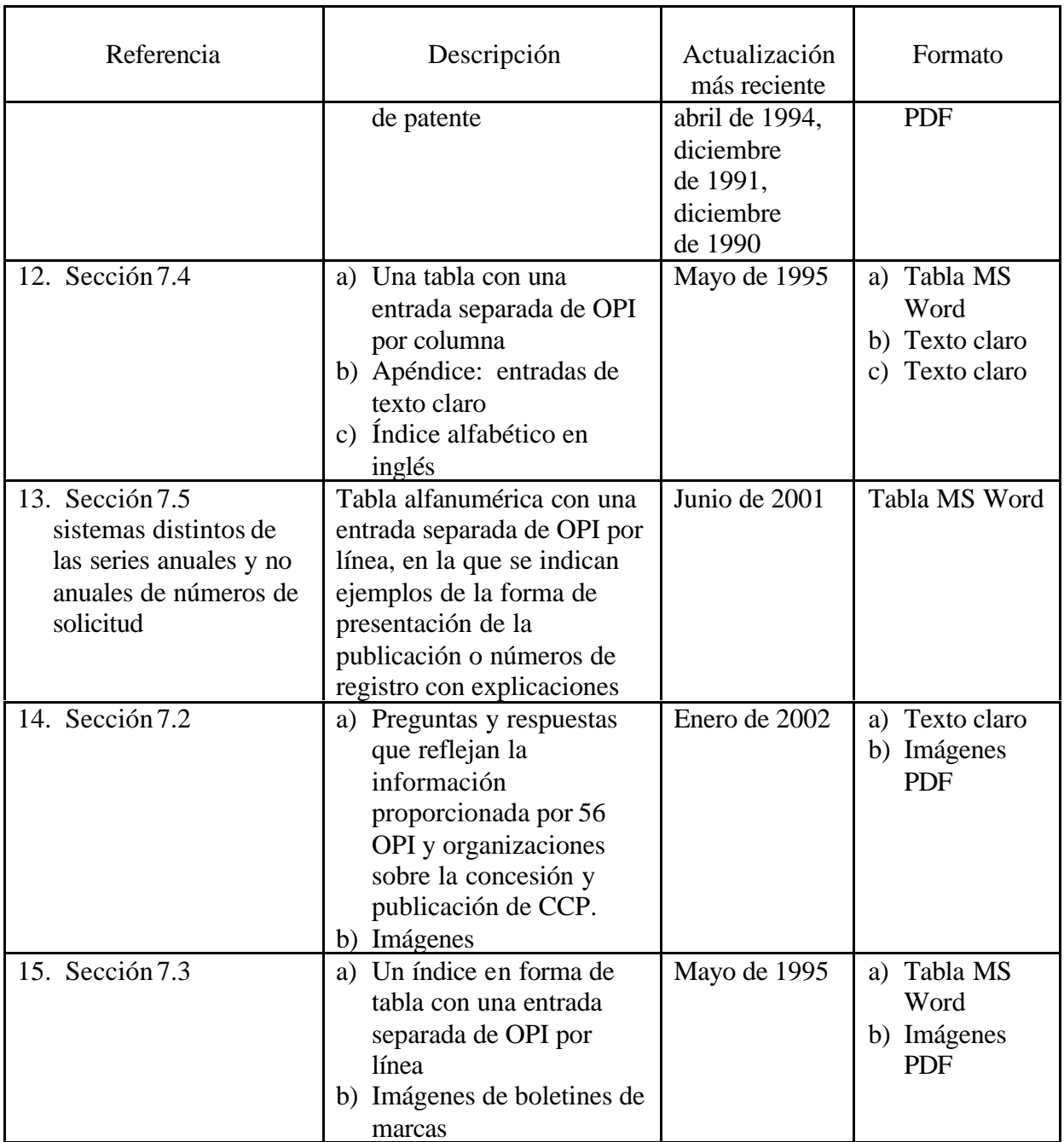

# Definiciones de la base de datos

19. Por el momento, el proceso de recopilación de información sobre los estudios sigue siendo laborioso, toma tiempo y está sujeto a trámites administrativos engorrosos. Las comunicaciones oficiales sobre los estudios dirigidas por la Oficina Internacional a las OPI se hacen en papel y los resultados de los estudios se presentan en diferentes formas que van del fax a distintos ficheros electrónicos (por lo general, en MS Word o PDF).

20. En el presente documento se propone que, en el proceso de recopilación de información sobre los estudios, se limite en lo posible el uso del papel y se elabore una base de datos para poder recopilar, almacenar y actualizar esa información. La comunicación entre la Oficina Internacional y las OPI tendría que efectuarse mediante mensajes electrónicos. La base de

datos utilizada para presentar los estudios deberá poder ser accesible en el área restringida del sitio Web del Manual de la OMPI y cumplir las siguientes funciones generales:

- los usuarios de las OPI y de la OMPI tendrán acceso utilizando combinaciones de nombre de usuario y de contraseña de conformidad con los derechos de acceso definidos (véase el párrafo 5.8);
- los usuarios de las OPI tendrán la posibilidad de consultar, salvar, editar, imprimir y presentar información pertinente para su oficina;
- los usuarios de la OMPI tendrán la posibilidad de buscar, recuperar, editar, imprimir y publicar información presentada por las distintas OPI.

21. En el área restringida, los *derechos de acceso* se concederán a nivel de registro y no a nivel de documento (todo el estudio), lo cual significa que los distintos usuarios sólo podrán estar autorizados a consultar y editar entradas pertinentes para su oficina.

22. Los registros se clasificarán como "públicos" (una vez examinados, aprobados y publicados por la OMPI) o "confidenciales" cuando sean objeto de revisión. Para tener acceso a los registros confidenciales, los usuarios deberán utilizar una combinación de nombre de usuario y contraseña.

23. En el área restringida figurarán tres categorías de usuarios:

- *Usuario OPI* acceso para consulta y edición *únicamente* a los registros confidenciales presentados por el usuario OPI. Una cuenta por oficina.
- *Usuario OMPI* acceso para consulta y edición a *todos* los registros confidenciales. Posibilidad de publicar presentaciones de usuarios de OPI. Acceso sólo para consulta una vez que la información ha sido publicada. Autorizado a: fijar períodos de edición/revisión, crear/suprimir/editar cuentas de usuario de OPI. Posibilidad de varias cuentas de usuarios OMPI.
- *Administrador*  mismos derechos de acceso que el usuario de la OMPI; responsable de: el almacenamiento/la transferencia/la copia de seguridad/el archivo de ficheros en disco. Autorizado para crear/suprimir/editar cuentas de usuarios de la OMPI. Una cuenta solamente.

24. Los registros incluidos en el área restringida serán de tipo *confidencial*, lo cual significa que no serán accesibles por el público. Será posible asignar a los registros incluidos en el área restringida uno de los cuatro valores que designan su estado: abierto, presentado, examinado, publicado. Estos valores permitirán o no ejercer los distintos derechos de acceso al registro y se definirán de la manera siguiente:

- *Abierto*  el registro está abierto para su examen. Se concede el acceso al registro a un usuario de OPI determinado. El usuario puede acceder al registro y editarlo varias veces.
- *Presentado* el registro ha sido presentado por el usuario a la Oficina Internacional. El usuario o los usuarios de la OMPI reciben un aviso de que el documento ha sido presentado y está listo para su examen.
- *Examinado* el registro ha sido examinado por uno o varios usuarios de la OMPI y está listo para ser publicado.

– *Publicado* – el registro ya no es accesible desde el área restringida. El usuario de la OMPI publica el registro haciéndolo accesible en el área pública. Una vez publicado el registro, sólo el administrador de la OMPI puede suprimirlo o reemplazarlo.

#### Proceso de actualización de los estudios

25. El proceso de actualización de los estudios presentado en el presente documento en relación con la Parte 7 – Ejemplos y práctica de las OPI, se basa en otro modelo similar elaborado por la OMPI para la presentación anual de los informes técnicos anuales (ATR). El sistema de gestión de los ATR, disponible en el sitio Web de la OMPI en la dirección http://www.wipo.int/scit/en/atrs/index.htm, consiste en una base de datos que permite las presentaciones, revisiones y publicaciones electrónicas de los ATR. El sistema funciona desde hace más de dos años y ha resultado viable. Se prevé que el sistema mejore con el tiempo ya que los usuarios han proporcionado retroinformación válida que permite mejorar su funcionamiento. Debido a que el proceso de actualización y los usuarios del sistema de gestión del ATR son similares a los de los estudios del Manual de la OMPI, se recomienda utilizar la misma base de datos en ambos casos, lo cual es lo más probable. He aquí algunas de las ventajas que supondría el utilizar la misma base de datos:

a) menos inversiones por adelantado;

b) la experiencia y la retroinformación de los usuarios acumulada en los dos últimos años pueden llevar a los interesados por el buen camino;

c) una base de datos única en la que se almacene la información sobre las OPI ofrece un punto de acceso único donde las OPI y los usuarios públicos pueden buscar y recuperar la información que necesitan;

d) un punto de desarrollo, mantenimiento y prestación de asistencia único.

26. La actualización de los estudios puede describirse como un proceso en ocho etapas que se desglosa a continuación.

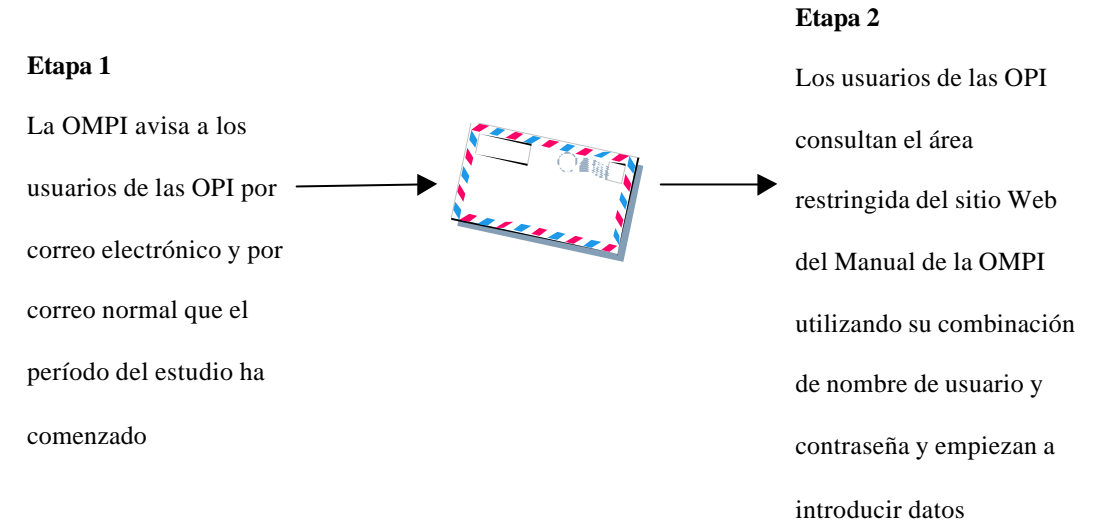

# PERÍODO DE ESTUDIO

27. En este punto, todos los registros se designan como "abiertos", lo que significa que las OPI pueden introducir datos y modificarlos varias veces. El acceso de las OPI al área restringida es ilimitado. Las OPI pueden presentar sus datos en cualquier momento durante el período de estudio.

28. Los usuarios de las OPI podrán introducir fácilmente sus datos sin necesidad de tener una formación especial. En la base de datos del área restringida se presentarán claramente las preguntas relativas a los estudios así como los espacios apropiados para que los usuarios de las OPI puedan insertar, seleccionar o escribir sus respuestas. Los usuarios de las OPI deberán poder copiar y pegar textos procedentes del procesador MS Word que utilicen comúnmente e introducirlos en los campos donde no haya texto. En los casos en que sea necesario introducir textos largos, el usuario deberá poder descargar un formulario (o plantilla) basado en MS Word que se utilizará como documento de trabajo interno. Esto permitirá al usuario hacer circular el documento MS Word dentro de la OPI, utilizar la función de control de cambios ("track changes") y recabar comentarios de distintos miembros del personal.

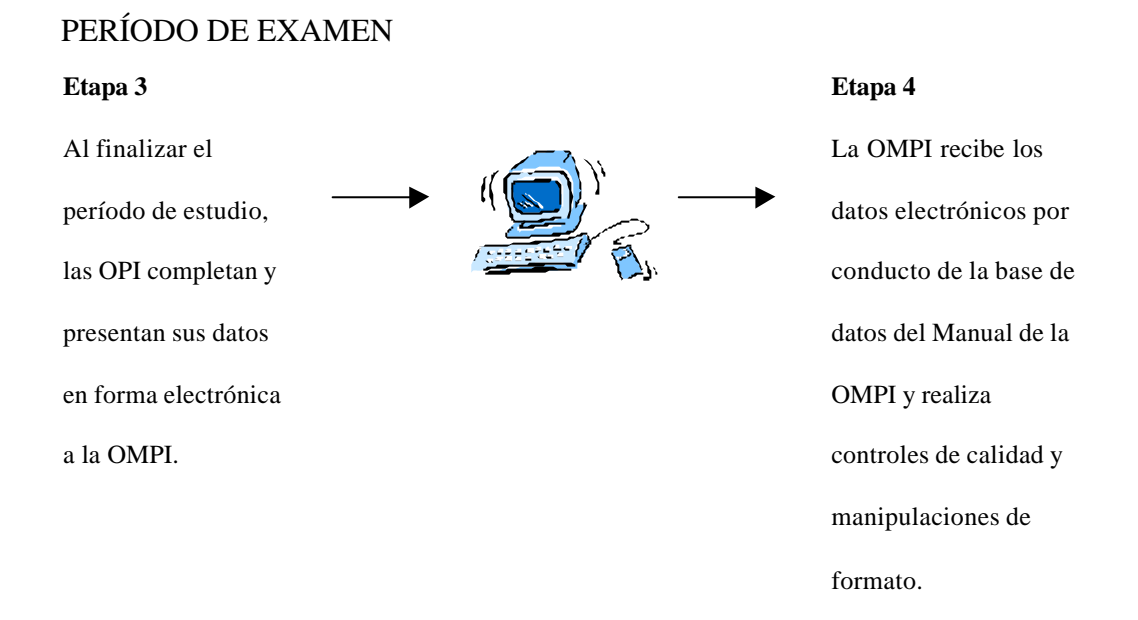

29. Cuando las OPI presentan sus datos, el estado de los registros presentados pasa de "abierto" a "presentado". En este punto, los usuarios de la OMPI reciben un aviso por correo electrónico indicándoles que se han presentado nuevas entradas. La OMPI conserva los datos presentados hasta el final del período de estudio. Antes de terminar ese período, las OPI pueden volver a presentar sus entradas cuantas veces lo deseen.

30. Al final del período de estudio, la OMPI examina todas las entradas finales y realiza controles de calidad básicos. Al finalizar el período de examen, los registros pasan del estado "presentado" al estado "examinado", lo cual indica que están listos para su publicación. En este punto, es posible que sea necesario modificar el formato de los datos antes de transferir la información al área pública del sitio Web del Manual de la OMPI.

# PUBLICACIÓN EN LA WEB

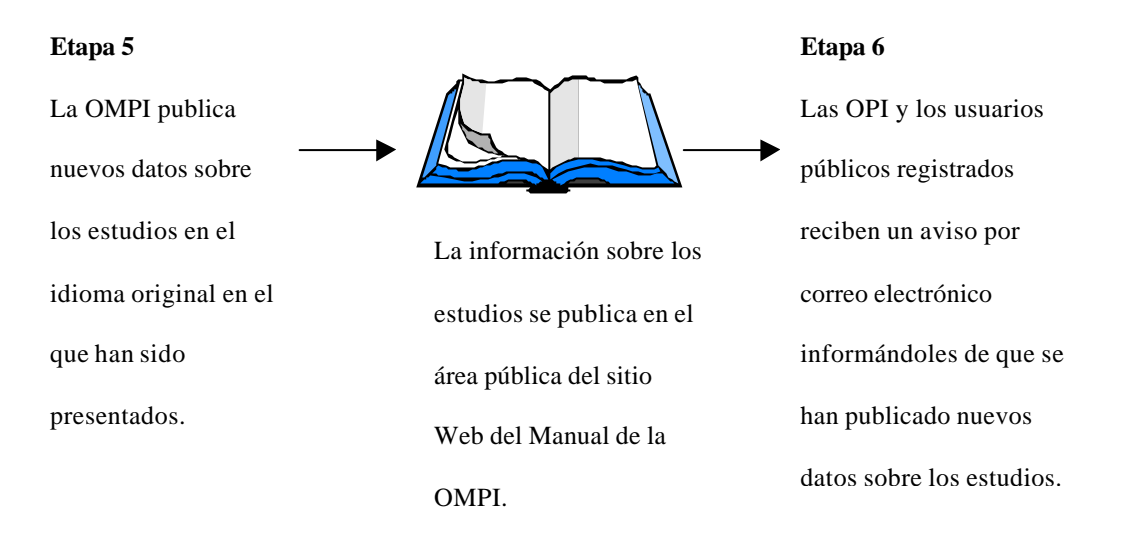

31. Los registros pasan del estado "examinado" al estado "publicado". Los usuarios de la OMPI ya no pueden modificar los registros. El administrador de la OMPI crea una copia de seguridad de todos los nuevos resultados de los estudios publicados y presta asistencia a los usuarios de la OMPI en la prueba de la base de datos y les ofrece apoyo general como centro de asistencia, si es necesario.

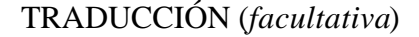

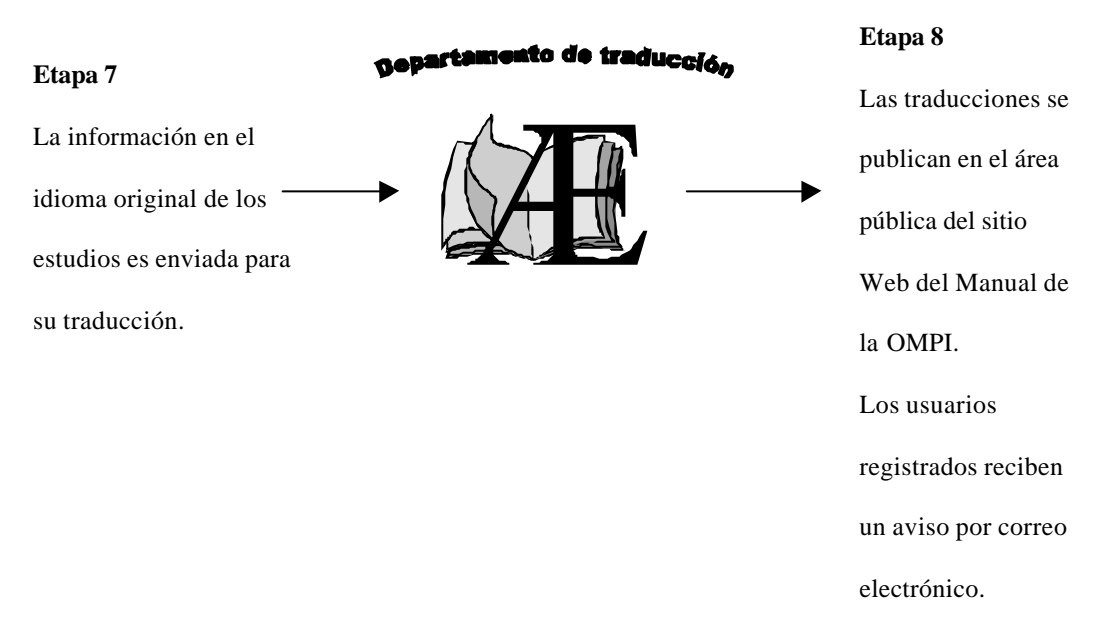

32. La traducción es una etapa facultativa debido a la naturaleza de la información que contienen los estudios. Los títulos de los estudios generalmente se traducen al español, francés e inglés. Se ha previsto que la interfaz de Internet del Manual de la OMPI esté disponible en los tres idiomas, incluyendo también al área restringida.

# ACTUALIZACIÓN DE LOS RESULTADOS DE LOS ESTUDIOS FUERA DE LOS PERÍODOS DE ESTUDIO

Tras la presentación o publicación de una entrada y en los períodos que no sean los períodos de estudio, una OPI podrá seguir necesitando modificar la entrada para corregir errores, efectuar enmiendas, clarificaciones o proporcionar información faltante o efectuar cambios resultantes de la adopción de nueva legislación o de nuevos procedimientos. Para permitirles efectuar esas enmiendas, adiciones o correcciones fuera de los períodos de estudio, se ha previsto que las OPI puedan, en cualquier momento, acceder a *una copia* de la entrada que hayan presentado, independientemente de que ésta ya haya sido examinada y/o publicada, y actualizar su contenido según sea necesario. Una vez realizada la actualización, la OPI somete la entrada a la OMPI. Dicha entrada actualizada sustituye a una entrada previamente publicada únicamente cuando la OPI lo ha pedido expresamente al presentar la entrada. Incumbirá a la OMPI decidir en qué momento se efectuarán la publicación en la Web y la consiguiente traducción de las entradas presentadas fuera de los períodos de examen.

#### APOYO A LOS USUARIOS DE LAS OPI

34. Durante todo el proceso de actualización de los estudios y, como en el caso de las ATR, los usuarios de las OPI contarán con apoyo por correo electrónico para ayudarles a resolver problemas técnicos o de procedimiento. A tal efecto se creará en la OMPI una dirección/cuenta de correo electrónico que será administrada por una persona o un equipo.

#### Entrada de datos – un ejemplo: la Norma ST.11 de la OMPI, Apéndice

35. El Apéndice de la Norma ST.11 de la OMPI se utiliza aquí como un ejemplo de la forma en que la entrada de datos podría estructurarse una vez que el usuario de la OPI accede al área restringida del sitio Web del Manual de la OMPI. El Apéndice se compone de datos bibliográficos contenidos en los boletines de patentes y en índices actuales insertados en los boletines de patentes o publicados por separado al mismo tiempo que los boletines de patentes. Su actualización más reciente se efectuó en diciembre de 1990.

a) el usuario de la OPI accede al área restringida utilizando una combinación previamente asignada de nombre de usuario y contraseña;

b) el sistema de identificación del usuario reconoce y registra automáticamente el valor de "país";

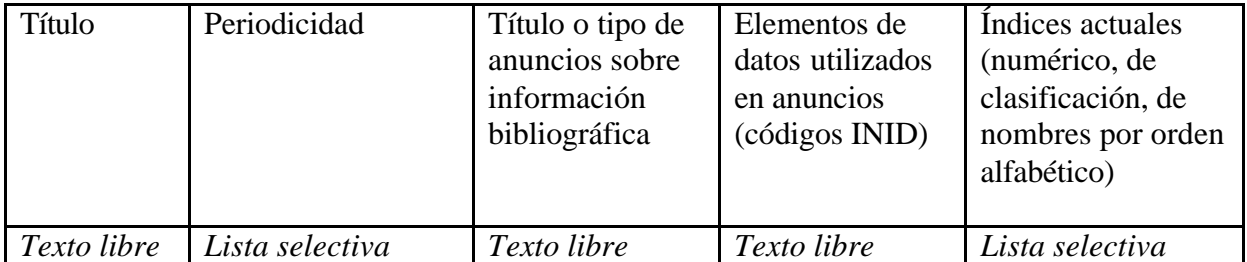

c) luego se invita al usuario a rellenar los siguientes campos:

36. Para facilitar la entrada de datos por los usuarios y reducir al mínimo los errores, se podrían poner a disposición ciertas listas selectivas para algunos de estos campos. Tal como se ve en el cuadro anterior, una vez que el usuario ha introducido un título, se le pedirá que especifique la periodicidad mediante una lista selectiva de valores tales como semanal, mensual, semestral, etcétera. Asimismo se invitaría al usuario a seleccionar el índice actual mediante una lista selectiva.

37. El uso de una lista selectiva no sólo ofrece una ventaja cuando el usuario introduce los datos sino también en la forma en que la información se recopila y se almacena en el sistema. Al clasificar por "campos" la información contenida en los estudios, es posible elaborar una interfaz de búsqueda que permitirá al usuario disponer de mayor flexibilidad al recuperar esa información.

[Fin del Anexo y del documento]